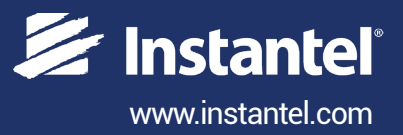

# Instruction Sheet **Micromate Sound Level Microphone**

The Sound Level Microphone for the Micromate monitoring unit, automates noise monitoring from building activities, construction, traffic, and mining operations. The Micromate combines noise and vibration monitoring in the same unit, making it a cost effective and flexible device for these applications.

It meets the requirements for IEC 61672 Class 1, including A and C weighted specifications and has a measuring range from 30 to 140 dB with a Fast or Slow response.

The record mode can be set to: Manual trigger, Waveform (records up to 90 seconds once it has been triggered), Histogram (2 sec. to 30 min. intervals) or simultaneously recording both Histogram and Waveform in Histogram-Combo mode.

## **Range of Applications**

- Building Activities
- Mining
- Construction • Quarries
- Traffic
- 
- **Tools and Materials Required**
- Micromate ISEE Base Unit . . . . . . . . . . . . . . . . . . . . . .(P/N: 721A2501) or
- Micromate DIN Base Unit . . . . . . . . . . . . . . . . . . . . . .(P/N: 721A2601) or
- Micromate Swedish Blasting Base Unit . . . . . . . . . . .(P/N: 721A3601) or
- Micromate Swedish Pile Driving Base Unit . . . . . . . .(P/N: 721A3801)
- Sound Level Microphone . . . . . . . . . . . . . . . . . . . . . . . .(P/N: 721A2301)
- (stand and windscreen included) • Extension cables, as required

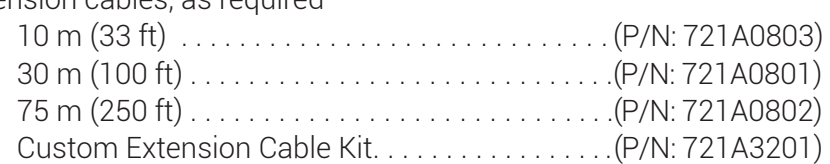

- THOR software (free version) or THOR Advanced . . .(P/N: 72300201)
- Optional Field Calibration devices
	- Delta OHM HD9101 Class 1 Brüel & Kjaer Sound Calibrator Type 4231 Rion NC-74 Sound Calibrator

# **Physical Installation**

- 1. If required, assemble the stand.
- 2. Point the microphone in the direction of the sound or noise source. (If required, place the windscreen on the end of the microphone.)
- 3. Connect the microphone to the Micromate by aligning the red end of the connector with the indicated red microphone port.
- 4. Make sure the Micromate has the proper **Setup File** (see THOR Software Setup) and then perform a sensor check by pressing the **Sensor Check** key on the keypad.

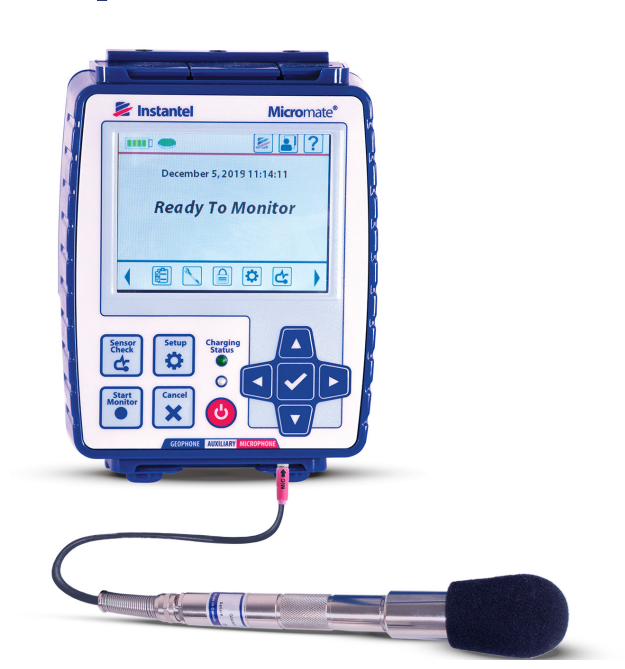

## **Specifications**

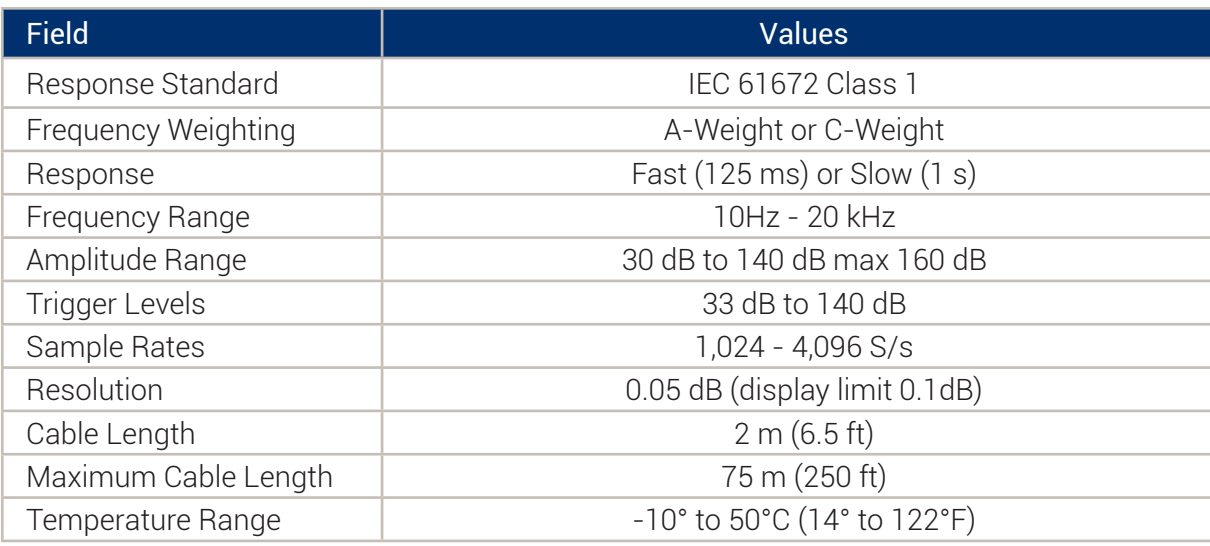

#### **Micromate Setup**

1. On the Micromate keypad press the power button.

Note: To navigate the menus, use the arrow keys followed by the checkmark key or tap on the touchscreen display.

- 2. Press the Setup key then tap View/Edit Current Setup.
- 2. Tap **Active Sensors** until either **Microphone** or **Geophone/Microphone** is selected.
- 3. Tap Microphone Type until Sound Level is selected.
- 4. Select the Record Mode (Waveform Manual, Waveform, Histogram or Histogram-Combo).
- 5. Tap Trigger Level, then tap Microphone Trigger until Enabled is selected.
- 6. Tap Trigger Level, then swipe up or down on the spinner wheel or use the arrow keys.
- 7. Press the **Checkmark** key, this prompts you to save any changes. Use the **Checkmark** key to save the changes or the **Cancel** key to cancel the changes and return to the previous screen.
- 8. Tap Response Time to toggle between Fast=125 milliseconds or Slow=1 second.
- 9. Tap **Frequency Weighting** to toggle between either A or C.
- 10. Tap LN1 then swipe up or down until the desired value.
- 11. Tap LN2 then swipe up or down Embraer E170 the desired value. (Note LN2 must be greater than LN1)
- 12. Tap either the **Save** icon on the touchscreen display or press the **Cancel** key for a prompt to save the changes to a Setup File.
- 13. Select the checkmark and then Save to Current File/Overwrite File.
- 14. Perform steps 12 and 13 a second time for the higher level settings.

## **Field Calibration**

The Micromate provides an option to calibrate the Sound Level Microphone in the field. The calibration date will be set to the current date, and the name of the calibrator will be set to "Field Calibration" this will also appear on event reports. Note: Only use an Instantel recommended calibrating device (see the Tools and Materials Required section).

- 1. With the microphone connected to the Micromate, and the Micromate turned on, press the Setup key on the unit.
- 2. Tap Maintenance Menu then scroll down and tap Calibrate Sound Level Microphone.
- 3. Follow the field calibration device's operator instructions to properly join the microphone with the calibration unit. Set the reference to 94 dB at 1 kHz then turn the calibrator on.

Note: You must remove the windscreen from the Sound Level Microphone before attaching the calibration device.

- 4. Tap the **Calibrate** button on the Micromate screen.
- 5. Tap the Checkmark key to confirm the Proceed with calibration popup box. This will display Running Calibration.
- 6. When the calibration is finished, the Micromate will display Field Calibration Complete along with the values for the measured **Sound Pressure, Gain, and Offset**.
- 7. In the Field Calibration Complete confirmation box, tap the Checkmark key.

## **THOR Software Setup**

The Sound Level Microphone can be configured using THOR software and then sent to the unit.

- 1. Within THOR, click on the Unit Tab.
- 2. Click on the **Unit Setup** icon.
- 3. In the Unit Setup section, right-click and select New Unit Setup File.
- 4. Fill in the details and select Unit Type: Micromate.
- 5. Select the Record Mode and fill in the recording details.
- 6. Under Active Sensors, click on Add Sensor.
- 7. Under Sensor select Sound Level Microphone.
- 8. Fill in any **Trigger** details for Trigger level, Weighting, Response, LN1 and LN2 and click **OK**. In this section you can also configure the external alarm.
- 9. Select the Micromate unit and click **Send to Unit(s)** to send the configuration file to the Micromate unit.

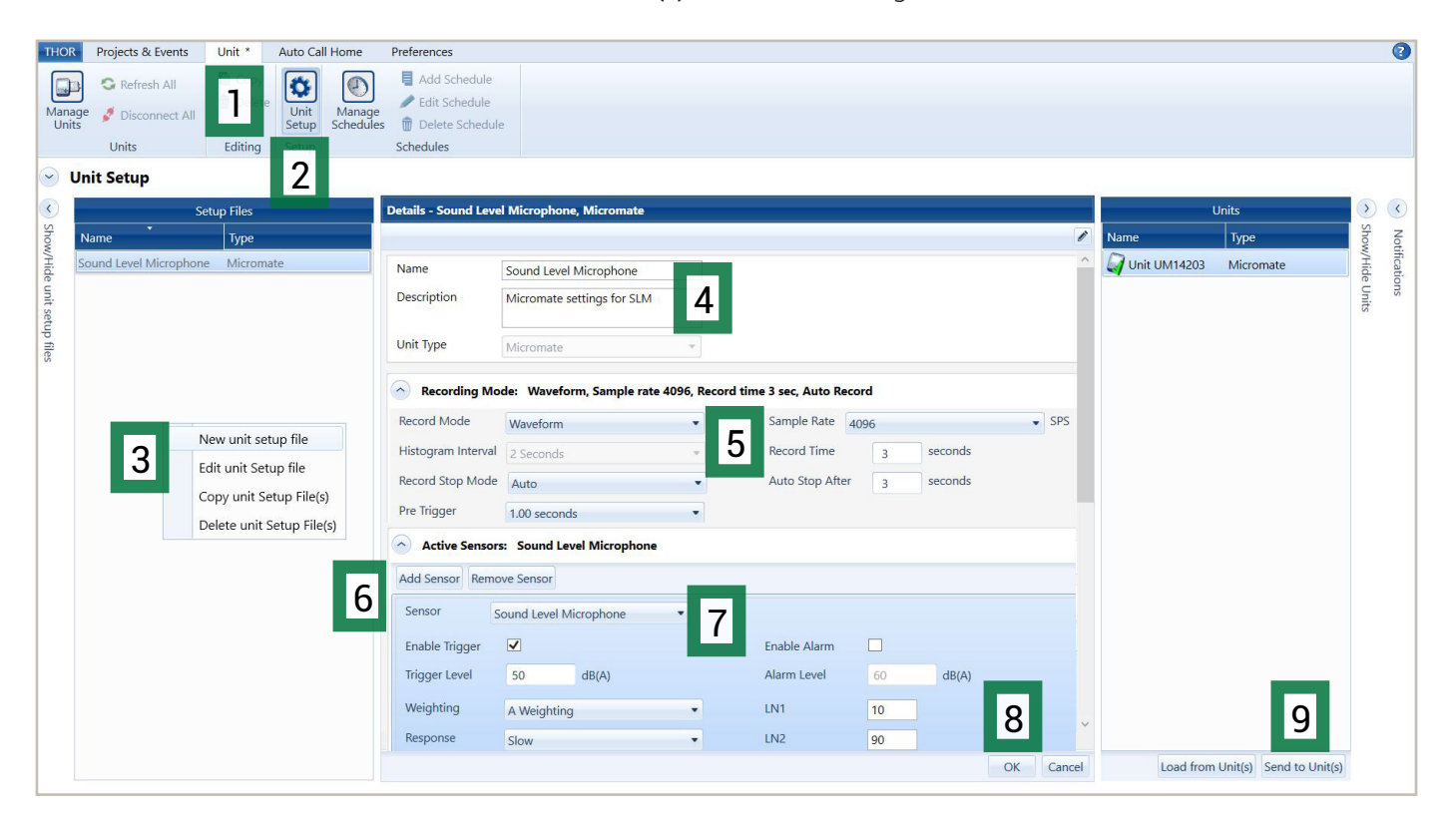

#### **Warranty**

Instantel products come with a one-year warranty. Monitoring units and sensors will have the warranty extended for a second year if they are returned to the Instantel factory for service and calibration within 30 days of the 'Next Calibration' date printed on the calibration label located on the product.

If within a period of one year from the date of shipment to a customer, the instrument fails to perform in accordance with Instantel's published specifications and the operator's manual, due to a defect in materials or workmanship, it will be repaired or replaced at Instantel's option, free of charge. This warranty is void if the equipment has been dismantled, altered or abused in any way. This warranty is nontransferable.

This warranty does not include any implied warranty of functionality for a particular purpose. Instantel assumes no responsibility for damages of any description resulting from the operation or use of its products. Since it is impossible to anticipate all of the conditions under which its products will be used either by themselves or in conjunction with other products, Instantel cannot accept responsibility for the results unless it has entered into a contract for services which clearly define such an extension of responsibility and liability.

Any shipments returned directly to Instantel Inc. must have our prior approval and all packages must display the Return of Material Authorization (RMA) number issued by Instantel. Shipping charges to Instantel's plant will be paid by the customer and those for return to the customer will be paid by Instantel.

To protect your warranty, you must complete and return a Warranty Registration Certificate, or complete the online Warranty Registration Form, within ten days of purchase. Products will be assumed out of warranty if there is no warranty card on file at Instantel. Retain this portion and the proof of purchase for your records.

# **EC Warning**

This is a Class B product. In a domestic environment this product may cause radio interference in which case the user may be required to take adequate measures.

**Corporate Office** 309 Legget Drive Ottawa, Ontario, K2K 3A3 Canada

**USA Office** 808 Commerce Park Drive Ogdensburg, New York, 13669 **USA** 

Toll Free (N.A.): 1.800.267.9111 Telephone: 1.613.592.4642 Email: sales@instantel.com www.instantel.com

@ 2020 Instantel, a member of Stanley Black & Decker, Inc All rights reserved. Design, features, and specifications are subject to change without notice.